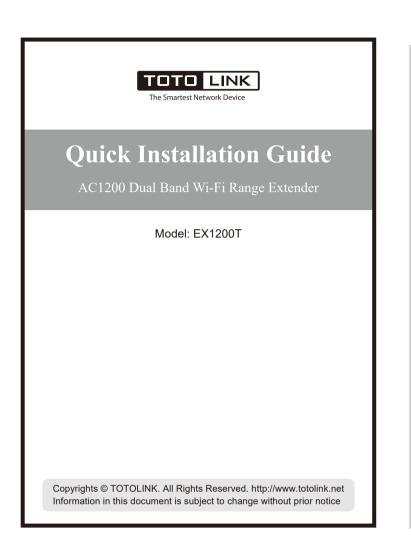

Hardware Connection

Primary Network

#### Port and button function description

| AN Port        | Connect the computer or switch by using the RJ45 cable.                                                                                                    |
|----------------|----------------------------------------------------------------------------------------------------|
| RST            | To restore extender to the factory settings: Plug the extender into a power outlet, using a paperclip, press and hold the reset pinhole for over 5 seconds until the CPU blinking quickly, and then let go. The extender will then reboot and be at factory default settings. |
| MESH<br>Button | Enable MESH function. When the MESH function of the superior router is enabled, press the MESH button on extender, then the extender can connect to the superior router.                                                                                                    |
| WPS<br>Button  | Enable 2.4GHz/5GHz WPS function. When the WPS function of the superior router is enabled<br>press the WPS button on extender, then the extender can connect to the superior router.                                                                                           |
|                |                                                                                                    |

Extended Network

ipad

Notebook

| ტ    | Solid on        | The power is on                                                                                  |
|------|-----------------|--------------------------------------------------------------------------------------------------|
| 0    | Off             | The power is off                                                                                 |
|      | Slow blinking   | The extender is working properly                                                                 |
| CPU  | Quick blinking  | When the reset process is being proceeded                                                        |
|      | Solid on        | When the WPS or MESH button is pressed, it will last for 2 minutes                               |
| 5G . | Green light on  | The Expansion or Mesh connection is successful. Signal quality on 5GHz band is best              |
|      | Orange light on | The Expansion or Mesh connection is successful. Signal quality on<br>5GHz band is not so good.   |
|      | Off             | No connection                                                                                    |
| 2.46 | Green light on  | The Expansion or Mesh connection is successful. Signal quality on<br>2.4GHz band is best         |
| 2.40 | Orange light on | The Expansion or Mesh connection is successful. Signal quality on<br>2.4GHz band is not so good. |
|      | Off             | No connection                                                                                    |
|      | Solid on        | Network cable was connected on LAN Port                                                          |
| LAN  | Off             | No network cable connected                                                                       |
|      | Blinking        | Data is being transmitted                                                                        |
|      |                 |                                                                                                  |

(3) Open any browser and enter http://itotolink.net or 192.168.0.254 on address bar, then it jumps to configuration interface as below. Click Repeater Mode and then select the Wi-Fi band you want to extend.(P2-P3)

(4) Select your superior router's 2.4GHz or 5GHz primary network and enter the password, then click Next.(P4-P5) (You can either keep the same SSID as your primary network or create new name for networks. For new SSID please click Modify SSID & Password of extended Wi-Fi.)

Extender

(5) Please check whether the configuration information is correct. If it is correct, it is recommended to take a screenshot to save the information, then click OK. Wait for a while please follow the instruction in the Setting Result page to check whether the extension is successful. If the 5G/2 4G indicator is on the extension is successful. (P6-P7) Please reconnect to Wi-Fi and adjust it to a suitable place according to the instructions in Part 3 of this manual.

| ▲ 192.168.0.254 ₫                                                 | ▲ 192.168.0.254                                                                                                    | ▲ 192.168.0.254                                                                                                    | ی 192.168.0.254 <b>ئ</b>                                                                                                    | o 192.                                                  |  |
|-------------------------------------------------------------------|----------------------------------------------------------------------------------------------------|----------------------------------------------------------------------------------------------------|----------------------------------------------------------------------------------------------------|---------------------------------------------------------|--|
|                                                                   | Repeater(Extender)                                                                                                    | First Step                                                                                                    | Second Step                                                                                                    | < Thir                                                  |  |
| TOTO LINK<br>The Smartest Network Device<br>Device Model: EX1200T | Select the frequency of the wireless source<br>Select the wireless signal source you want to expand. This device<br>supports 2.4GHz > | Select the frequency of the wireless source         TOTOLINK_TEST         5c:92:5e:33:10:58         TOTOLINK_TEST         5c:92:5e:d4:f8:d8                                                                                                    | Wireless Signal Source<br>Primary Router SSID<br>TOTOLINK_TEST<br>Primary Router Password<br>66665666                                                                                               | Please confirm of configuration inf                     |  |
| Firmware Version: V1.0.0 Repeater(Extender)                       | SGHz >                                                                                                    | TOTOLINK_TEST         Image: Constraint of the second second | Keep the SSID and password of the extended Wi-Fi the same<br>as the main network(recommended)     Modify the SSID and password of extended Wi-Fi.     Extender Network     2.4GHz Wireless     SSID | Wireless Signal Source<br>SSID TC<br>Password 88        |  |
| AP Mode                                                           |                                                                                                    | Image: TotoLINK_TEST f8:c4:f3:c7:6d:5c       Image: TotoLINK_TEST 70:5d:cc:fa:79:b0                                                                                                    | TOTOLINK_TEST Password                                                                                                    | Extender Network<br>2,4GHz TC<br>Password 88<br>5GHz TC |  |
| Mesh Mode                                                         |                                                                                                    | TOTOLINK_TEST       14:28:53:80:06:fc       TOTOLINK_TEST       14:4d:67:6d:b5:88       TOTOLINK_TEST       TOTOLINK_TEST                                                                                                    | 5GHz SSID is "XXX_5G" by default, password not change.<br>"A blank password means no encryption.<br>"Password length should be between 8-63 digits.                                                 | Password 88                                             |  |
| P2                                                                | P3                                                                                                    | P4                                                                                                    | P5                                                                                                    |                                                         |  |

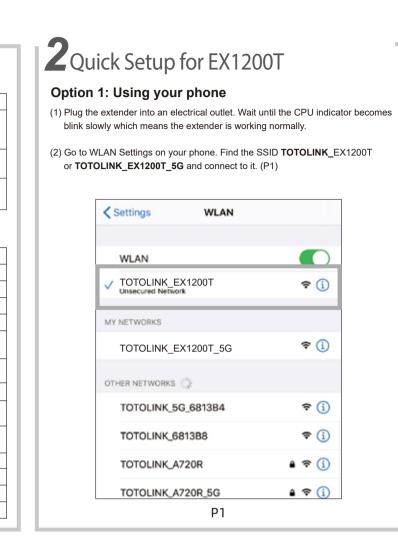

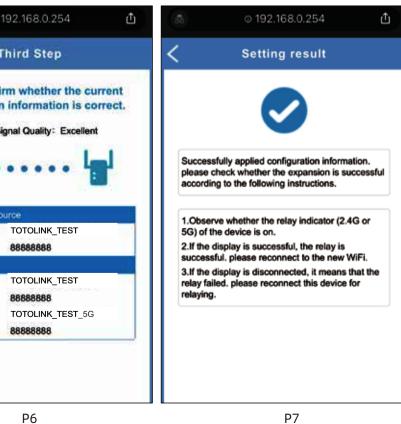

### Option 2: Using WPS(Wi-Fi Protected Set-up)

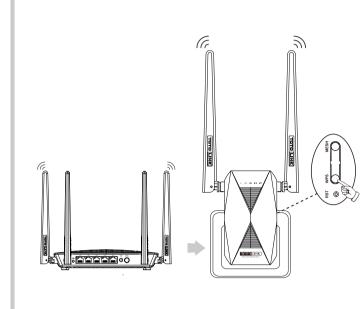

Please use Option1 if your router doesn't support WPS function.

- 1. Plug the extender into an electrical outlet near your router(we suggest within two meters) and wait until it work normally
- 2. Press and hold the WPS button 1-3 seconds on extender, until the WPS LED light is solid on. Then press the WPS button on router within 2 mintues.
- 3. Wait a moment and it indicates OK when the 2.4G/5G indicator remains solid on
- 4. After completing the configuration, please move the extender to a suitable location according to part 3 of this manual. Wait about 1 minute and observe the 2.4G/5G LED's color to ensure that the extender is in suitable place.

(2) After the mesh connection is successful, use the browser to enter

http://itotolink.net

6

status of the mesh connection.

http://itotolink.net and click "EasyMesh"-"Mesh Status" to view the

# **3** EasyMesh Networking Function

EX1200T has EasyMesh networking function, can work as slave device in mesh network. With the EasyMesh networking function, the network units can work together to form a unified network with a single network name. When you move around the house, the device will automatically switch between the two to get the fastest possible speed. The specific operation steps of networking function setting are as follows.

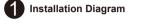

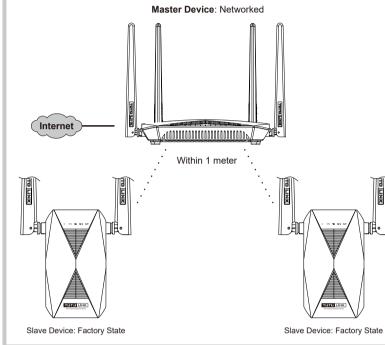

3. Connect your WiFi devices to the repeater using the SSIDs set by yourself, or your router's/modem's SSID and using the WiFi password same as your existing WiFi network.

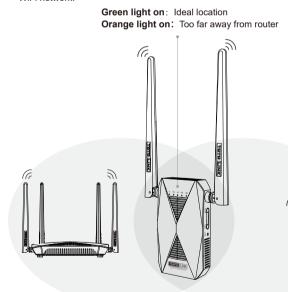

## Adjust the Position of the Extender

- 1. After the setting is complete, your extender can be moved to somewhere else. There is no need to configure it again when it was unplugged from the outlet. After the system get restarted, the extender will automatically extend your wireless network.
- 2. To achieve a good signal quality, please check whether the 2.4G/5G LED indicator
- remains solid on green. If not, relocate it close to the router. • Green light on: Right location and best signal quality.
- Orange light on: The signal quality is not very good and we suggest relocating it close to the router.
- Light off: Please relocate it close to the router.

#### Build Master Device Environment

Make sure you have a TOTOLINK EasyMesh router which is setup and connected to Internet before installation. Connect your phone with the extender. Then open web browser enter **http://itotolink net** in address bar and log in to the web management interface of the master device. Then select EasyMesh settings, choose Mesh Settings, click"ON/OFF" and setting basic information, then click "Apply". Waiting for setting to complete.

|          | http://itotolink.net                                                                                            |                                                                                                    |   | Û            |  |
|----------|----------------------------------------------------------------------------------------------------|----------------------------------------------------------------------------------------------------|---|--------------|--|
| TOTO CIN | S                                                                                                    | - 12 III                                                                                                    |   | <b>a</b> a c |  |
| -        | Mesh Settings                                                                                                   |                                                                                                    |   |              |  |
|          | 8-0-2030/0470G                                                                                                  | -                                                                                                    |   | 0            |  |
|          | Basic Settings                                                                                                  |                                                                                                    |   |              |  |
|          | (distance) and                                                                                                  | Are                                                                                                    |   |              |  |
|          | Nichard Jame                                                                                                    | 148                                                                                                    | * |              |  |
|          | Anti-Marry                                                                                                    | 3                                                                                                    |   |              |  |
|          | Large Market                                                                                                    | A 49% Wester                                                                                                    |   |              |  |
|          | : #88                                                                                                    | TOTOLAH, ADRIDU                                                                                                    |   |              |  |
|          | (Annual Contract                                                                                                | Annest                                                                                                    |   |              |  |
|          | 1 million 1 million 1 million 1 million 1 million 1 million 1 million 1 million 1 million 1 million 1 million 1 | Stars Second                                                                                                    |   |              |  |
|          | 8032                                                                                                    | POTOL AND, ADMIDING, SHE                                                                                                    |   |              |  |
|          | Person                                                                                                    | and the second second s |   |              |  |
|          | See Meet                                                                                                    | 3                                                                                                    |   |              |  |
|          | Sections of a                                                                                                   |                                                                                                    |   |              |  |
|          | List format from Par-                                                                                           | -                                                                                                    | - |              |  |

#### **Build Slave Device Environment**

Make sure extender is powerd on, and in factory setting. If you already changed setup, please reset the extender. (You can find how to restore the extender in FAQs)

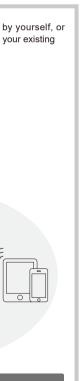

## **D** FAQs

#### Q1: How can I set up the extender by using a Web browser?

A1: First plug the extender into an electrical outlet near your router and wait until it get start. Then connect the computer and the router through the network cable (or through wireless connection). Open any browser, enter http://itotolink.net or 192.168.0.254 on address bar and it will jump to the configuration interface; then choose repeater mode in this configuration page. Next, select the SSID of superior router and enter the password; then click "connect" and it will start configurating.

(To modify the network name and password that has been extended, please check "Modify SSID & Password of extended Wi-Fi" and then enter New SSID and password on the text box).

Q2: What should I do if I cannot access the extender's phone-based interface? A1: Make sure your phone is connected to the Extended network SSID. A2: Verify that 192.168.0.254 is correctly entered in phone browser. A3: Reset the repeater, and try again.

Q3: Does this extender support simultaneous 2.4G and 5G signal extension? A: No, it doesn't. You can only extend one of them.

#### Q4: How do I restore the extender to its factory default settings?

A: Plug the extender into a power outlet, using a paperclip, press and hold the reset pinhole for over 5 seconds until the CPU blinking guickly, and then let go. The extender will then reboot and be at factory default settings.

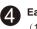

### EasyMesh Networking Pairing

EasyMesh: Press MESH button on master device first, then press MESH button on extender, it will pairing successfully within two minutes. If you want to pair multiple devices, repeat the step above. Note: if your product doesn't have MESH button, use WPS button to replace it.

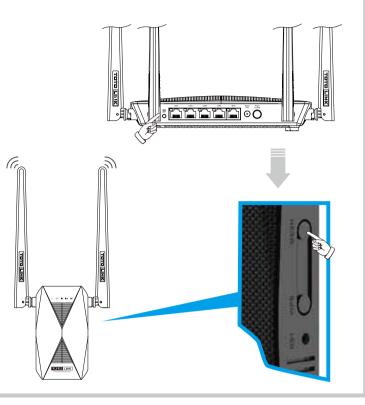

### FCC warning

#### FCC Statement

This equipment has been tested and found to comply with the limits for a Class B digital device, pursuant to part 15 of the FCC Rules. These limits are designed to provide reasonable protection against harmful interference in a residential installation. This equipment generates, uses and can radiate radio frequency energy and, if not installed and used in accordance with the instructions, may cause harmful interference to radio communications. However, there is no guarantee that interference will not occur in a particular installation. If this equipment does cause harmful interference to radio or television reception, which can be determined by turning the equipment off and on, the user is encouraged to try to correct the interference by one or more of the following

- -Reorient or relocate the receiving antenna.
- -Increase the separation between the equipment and receiver.
- -Connect the equipment into an outlet on a circuit different from that to which the receiver is connected.
- -Consult the dealer or an experienced radio/TV technician for help. This device complies with part 15 of the FCC Rules. Operation is subject to the following two conditions: (1) This device may not cause harmful interference, and (2) this device must accept any interference received, including interference that may cause undesired operation.

Any changes or modifications not expressly approved by the party responsible for compliance could void the user's authority to operate the equipment.

#### **Radiation Exposure Statement**

This equipment complies with FCC radiation exposure limits set forth for an uncontrolled environment

This transmitter must not be co-located or operating in conjunction with any other antenna or transmitter.

This equipment should be installed and operated with minimum distance 20cm between the radiator& your body.

Manufacturer: ZIONCOM ELECTRONICS (SHENZHEN) LTD. Address: Room 702, Unit D. 4 Building Shenzhen Software Industry Base. Xuefu Road, Nanshan District, Shenzhen, Guangdong, China